# **EOZON BASIS**

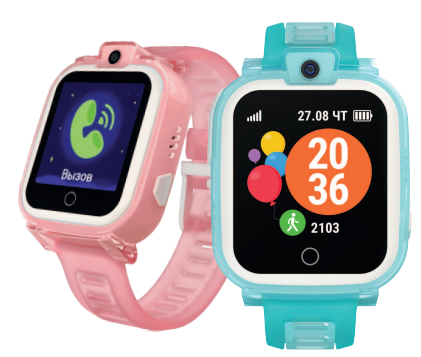

# **РУКОВОДСТВО ПОЛЬЗОВАТЕЛЯ ГАРАНТИЙНЫЙ ТАЛОН**

покрытием;

- режим удалённого аудиомониторинга;

#### **Преимущества и особенности** - nano-SIM карта с GSM (2G) частоты: 900/1800 MHz; – точный трекер – GLONASS/GPS/A-GPS/LBS; возможность предустановки – до 30-ти семейных номеров; мгновенное определение – локации, отслеживание маршрута; функция SOS с отдельной – кнопкой; уведомление при – входе/выходе устройства из предустановленной зоны

получение и отправка голосовых сообщений; влагозащищённость IP65; –

запрос фото с часов; –

–

2 режима телефонных звонков; – безопасности (геозоны); встроенные динамик и микрофон; гипоаллергенные и – безопасные материалы, использованные в –

производстве.

# **ОБЗОР УСТРОЙСТВА**

- **КАК ПОЛЬЗОВАТЬСЯ УСТРОЙСТВОМ**
- **Без SIM-карты устройство работает, как обычные часы** 1. Нажмите и удерживайте кнопку включения для того, чтобы
- включить устройство. 2. Нажмите и удерживайте кнопку включения (около 3-х секунд) для
- того, чтобы выключить устройство. **С SIM-картой устройство после включения работает как мобильный**
- **телефон**
- 1. Убедитесь, что SIM-карта поддерживает функции идентификации звонящего абонента, SMS и мобильной передачи данных (без мобильной передачи данных устройство не будет работать правильно и может быстро разряжаться).
- 2. Включите экран устройства для того, чтобы посмотреть время, дату, день недели и показания шагомера.

# **Как выключить устройство с SIM-картой внутри**

Администратор может выключить устройство удалённо при помощи функции в приложении GEOZON Guard.

**О ПРИЛОЖЕНИИ ЗАГРУЗКА ПРИЛОЖЕНИЯ**

Для работы приложения на смартфоне убедитесь в наличии подключения к сети Wi-Fi или включите режим мобильной передачи

данных для подключения к интернету.

1. Пользователи iOS могут найти и скачать приложение

GEOZON Guard в АppStore.

2. Пользователи Android могут найти и скачать приложение

GEOZON Guard в GooglePlay.

# **РЕГИСТРАЦИЯ**

- 1. Установите и откройте приложение после загрузки.
- 2. Нажмите на кнопку «Новый пользователь», откроется страница регистрации.
- 3. Введите ваш адрес электронной почты, номер телефона и нажмите «Далее».
- 4. На вашу электронную почту будет отправлен проверочный код, введите его в поле «Проверочный код» и нажмите «Далее»

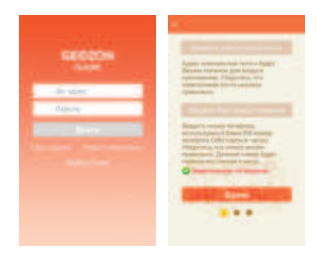

5. Придумайте пароль для вашей учетной записи и нажмите «Регистрация».

- 6. Убедитесь, что вводите действительный электронный адрес и «Проверочный код».
- 7. Завершив регистрацию, вы подтверждаете, что ознакомились и согласны с условиями конфиденциальности.

# **ДОБАВЛЕНИЕ УСТРОЙСТВА**

- 1. Введите имя аккаунта и пароль для того, чтобы войти в приложение
- 2. Нажмите на значок «+» в левом верхнем углу экрана. На мобильном устройстве включится камера
- 3. Сканируйте QR-код на оборотной стороне устройства GEOZON или нажмите «Ввести CID» и введите код привязки
- 4. Заполните информацию о пользователе устройства GEOZON и нажмите «Далее».
- 5. Выберите родство с пользователем устройства GEOZON и нажмите «Далее».
- 6. Подтвердите добавление.

Первый пользователь будет автоматически установлен как администратор устройства.

**! Не используете одну учетную запись на разных смартфонах. ! Только одна учетная запись может быть администратором. ! Вы можете добавлять неограниченное количество устройств к одной учетной записи.**

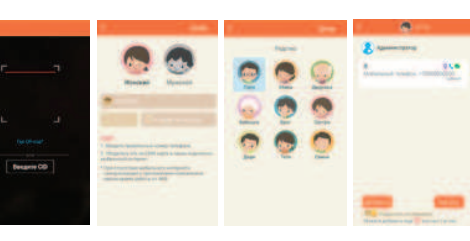

# **ДОБАВЛЕНИЕ РЕЗЕРВНЫХ АДМИНИСТРАТОРОВ**

Пользователи, которые хотят добавить ранее привязанное устройство к своей учётной записи, должны пройти все шаги из пункта «Добавление устройства». По окончании добавления устройства, администратору будет автоматически отправлен запрос на разрешение отслеживать устройство. После подтверждения запроса новый пользователь становится резервным администратором устройства GEOZON.

**! Администратор может передать свои права резервному администратору.**

**! При отвязке устройства от аккаунта администратора, права будут переданы резервному администратору. ! Все администраторы будут отображаться в разделе «Семья» на** 

# **главном экране.**

# **Настройка профиля пользователя**

**OTOYON:** OF **Tinity** 

> 家  $-$

На главном экране приложения нажмите «Настройки» для редактирования информации о пользователе устройства. Также вы можете менять картинку/фото профиля, нажав на соответствующее меню на странице информации о пользователе.

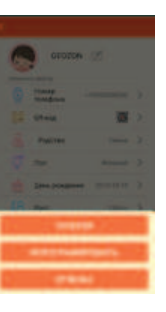

# **УПРАВЛЕНИЕ ПРИЛОЖЕНИЕМ**

# **Главный экран**

После запуска приложения на стартовой странице будет отображаться главный экран . На нём будет показано ваше добавленное устройство с информацией о нем: местоположение и основные функции устройства.

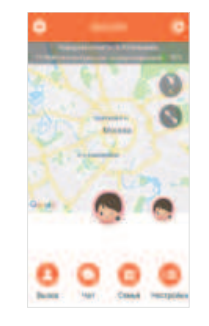

# **ФУНКЦИОНАЛ**

# - **SOS**

Нажмите и удерживайте кнопку SOS в течение 3-х секунд, устройство автоматически отправит текущее местоположение семейному списку контактов и будет вызывать SOS-контакты до тех пор, пока на звонок не ответят. Нажмите на кнопку включения для завершения вызова.

# - **Вызовы на предустановленные номера**

Для совершения вызова, войдите на устройстве в меню «Вызов», выберите необходимый контакт, нажмите и удерживайте на него для набора номера. Для того чтобы завершить вызов, нажмите кнопку включения или красный значок на экране

# - **Ответ на вызов**

Нажмите на зеленый значок на экране для того, чтобы ответить на вызов от абонента из предустановленного семейного списка контактов. Для того чтобы завершить вызов, нажмите кнопку включения или красный значок на экране

# - **Отправка голосовых сообщений.**

В меню устройства выберите функцию голосового чата для того, чтобы записать сообщение для пользователей из списка контактов. Нажмите и удерживайте на экране устройства кнопку для записи вашего сообщения, запишите ваше сообщение, затем уберите палец с экрана, сообщение будет отправлено.

# - **Получение голосовых сообщений.**

Звуковое оповещение и автоматическое открытие раздела голосового чата оповестят о получение голосового сообщения на устройстве от абонента из семейного списка контактов. Нажмите на сообщение для того, чтобы прослушать его.

# - **Получение текстовых сообщений.**

В разделе «Чат» откройте опцию «Сообщения», чтобы прочесть последнее сообщение отправленное из приложения администраторов устройств.

# - **Камера.**

Нажмите на кнопку «Камера» в меню устройства для того, чтобы начать использовать камеру. Сделайте фото, сохраните и выберите необходимый контакт из списка контактов, нажмите на него, чтобы отправить фото. Нажмите на кнопку включения/SOS для выхода в главное меню. **9 10 7 8 11 12**

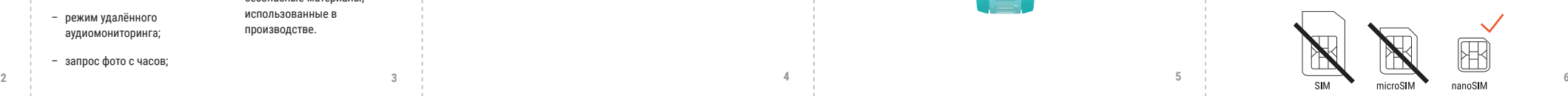

**13 14**

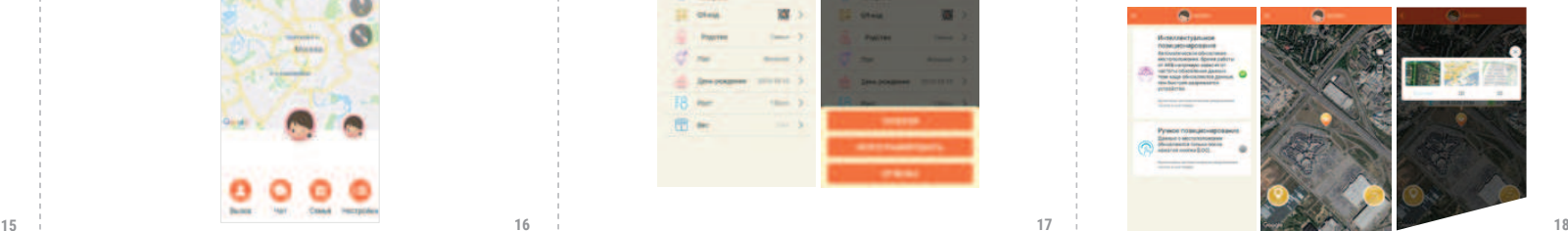

**v0.1 4 5**

**Местоположение устройства**

Устройство GEOZON может определять местоположение в двух режимах:

интеллектуальном и ручном.

- интеллектуальный режим использует алгоритм ELLP, который автоматически отправляет данные о местоположении.
- при выборе ручного режима данные о местоположение будут отправлены после нажатия кнопки «LOC».

**! Время работы от АКБ напрямую зависит от частоты обновлений данных о местоположении.**

**Благодарим вас за приобретение данного товара. Пожалуйста, внимательно изучите данное руководство и сохраните его на весь срок использования устройства.**

# **О GEOZON BASIS**

GEOZON Basis - это умные детские часы-телефон с GLONASS/GPS/A-GPS/LBS трекером, оснащенный функцией SOS. При помощи GEOZON Basis Вы всегда сможете отследить местоположение часов на карте и, при необходимости позвонить на них.

GEOZON Basis легко управляется и контролируется посредством бесплатного приложения GEOZON GUARD, которое доступно в AppStore и GooglePlay.

**Экран**

**Сенсорная клавиша**

**Камера**

**Клавиша включение / SOS**

# **ГАРАНТИЯ**

Срок действия гарантии на данную продукцию составляет 1 год с момента приобретения товара. Гарантия не распространяется на дефекты, возникшие в результате случайных повреждений, неправильного использования и износа, и действует только в случае покупки товара у авторизованного поставщика.

# **КОМПЛЕКТАЦИЯ**

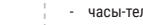

- часы-телефон;
- магнитный USB-кабель для зарядки;
- защитное покрытие для экрана;
- руководство пользователя / гарантийный талон.

# **ЗАРЯДКА УСТРОЙСТВА**

Устройство оснащено встроенной подзаряжаемой батареей. Для ее зарядки вам необходимо воспользоваться USB-кабелем, который входит в комплект. Присоедините магнитный разъём к устройству и подключите кабель к источнику тока с параметрами, не

превышающими 5В/1A.

Для того, чтобы продлить срок службы батареи, заряжайте устройство 12 часов при первой зарядке и по 8 часов при второй и третьей

зарядке.

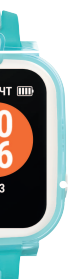

**УСТАНОВКА SIM-КАРТЫ** Устройство оснащено технологиями спутниковой навигации и мобильными средствами связи. Для работы необходима SIM-карта стандарта nano-SIM с функцией 2G передачи данных, поддержкой

голосовых вызовов и передачи текстовых сообщений (SMS).

Убедитесь, что SIM-карта уже зарегистрирована и активирована у вашего оператора, сохраните номер телефона данной SIM-карты. Убедитесь, что SIM-карта, которую вы планируете использовать, работает без запроса PIN-кода.

Для установки SIM-карты выполните следующий порядок действий:

1. Снимите заднюю крышку устройства.

2. Приподнимите аккумуляторную батарею устройства, чтобы получить доступ к лотку SIM-карты.

3. Установите SIM-карту в отсек SIM-карты и зафиксируйте её металлической пластиной.

4. Установите на место аккумуляторную батарею и установите заднюю крышку.

**19 20**

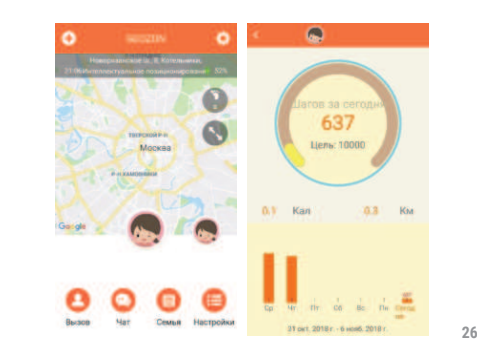

**25**

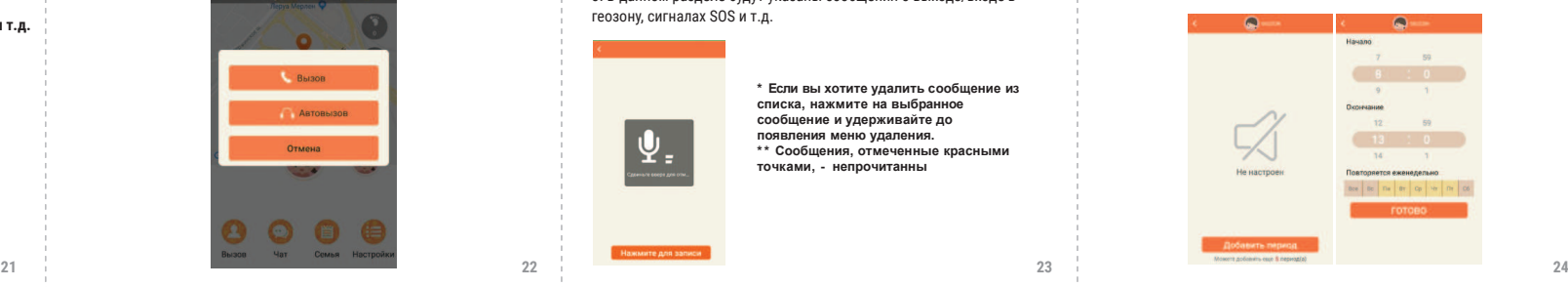

## **Отслеживание маршрута**

Нажмите на значок «TRACK», здесь вы сможете отследить историю передвижения пользователя устройства, установив необходимую дату и время для отображения линии маршрута.Точки зеленого цвета указывают, что данные получены от спутников, синие - от Wi-Fi или

LBS.

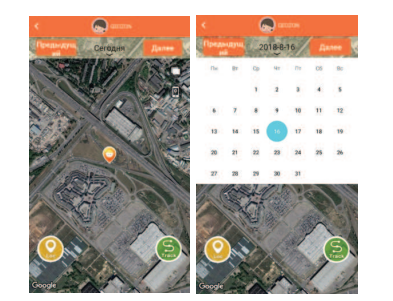

# **Геозоны (безопасные зоны)**

Безопасная зона (геозона) - это виртуальная граница территории, которая устанавливается администратором устройства. Например, если устройством пользуется ваш ребенок, вы можете установить геозону на передвижение только около дома или школы. Вы будете получать уведомления, если ваш ребенок выйдет/войдет в предустановленную зону (геозону). Войдите в меню добавления геозон. Выберите точку на карте, чтобы обозначить центр безопасной геозоны. Форму геозоны можно изменить на квадратную или круглую. Размер геозон настраивается: он может быть от 200 м до 2000 м. Для изменения размера геозоны нажмите на фигуру и измените её размер жестами. Во избежание ложных сигналов о входе/выходе из безопасной геозоны, уведомление появится в приложении на смартфоне только после получения координат от спутников.

# **Список контактов**

 $\blacksquare$ 

**Columnation Comments** 

**THE CRESSORIES PRESS** 

Данное устройство может хранить до 30 предустановленных номеров семейного списка контактов, включая контакт администратора. Нажмите кнопку «Добавить» в разделе «Семья», чтобы зайти в настройки контактов. В открывшимся окне введите имя и номер телефона. Номер телефона можно импортировать из телефонной книги мобильного телефона, нажав на иконку в правом верхнем углу. Контакт будет отображаться в устройстве только после сохранения контакта в приложении.

#### **! Убедитесь, что номера записаны без пробелов, дефисов, скобок и т.д.**

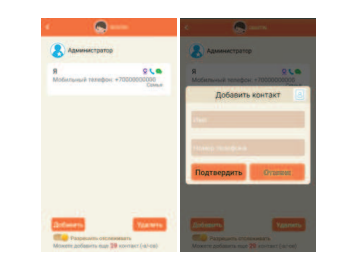

# **Звонки**

На главном экране приложения нажмите «Вызов». Чтобы осуществить звонок из приложения GEOZON GUARD, в открывшемся окне выберите «Вызов». Вы также можете позвонить на устройство, набрав номер телефона устройства или выбрать контакт в телефонной книге смартфона.

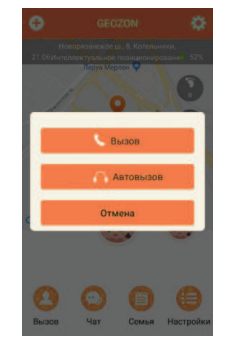

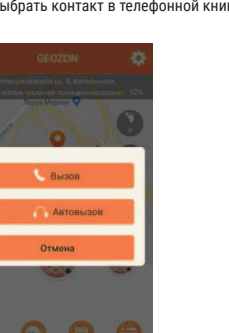

# **Чат**

Нажмите на кнопку «Чат», для входа в меню сообщений 1. Нажмите и удерживайте кнопку «Нажмите для записи» для записи голосового сообщения и отправки его на устройство. Голосовое

сообщение не может превышать 15 секунд. 2. При получении голосового сообщения с устройства появится значок уведомления, нажав на который вы сможете прослушать сообщение. 3. В данном разделе будут указаны сообщения о выходе/входе в геозону, сигналах SOS и т.д.

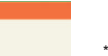

**\* Если вы хотите удалить сообщение из списка, нажмите на выбранное сообщение и удерживайте до появления меню удаления. \* \* Сообщения, отмеченные красными точками, - непрочитанны**

# **ГАРАНТИЙНЫЙ**

ГАРАНТИЙНЫЙ ТАЛОН НЕДЕЙСТВИТЕЛЕН БЕЗ ПЕЧАТИ ПРОДАВЦА.

### **Режим «Не беспокоить»**

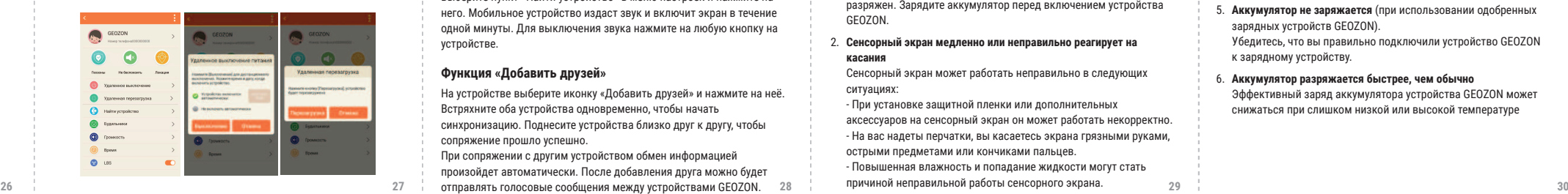

Чтобы не отвлекать своего ребёнка во время уроков вы можете установить режим «Не беспокоить» для устройства через приложение. Данный режим позволяет временно блокировать все функции устройства, кроме отправки сигнала SOS, автовызова и отображения времени. Выберите в меню функцию настройки режима «Не беспокоить». Вы можете установить до 5 различных периодов режима и установить дни для повторения.

**Режим автовызова**

Нажмите на значок «Автовызов» для включения режима автоматического принятия звонка. При выборе данного режима звонок будет принят устройством автоматически, без возможности его завершения с устройства. При включении данного режима устройство оповестит пользователя о его активировании посредством звукового сигнала и отображения информации о звонящем контакте на экране устройства.

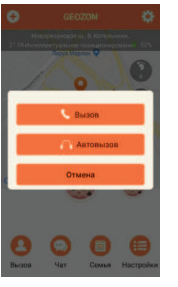

# **Шагомер**

Нажмите на кнопку «Шагомер» в правом верхнем углу главного экрана в приложении. Информация о пройденных шагах и потраченных калориях будет отображена на экране. Информация вычисляется, исходя из данных о пользователе, указанных в профиле устройства. Вы можете получить информацию за прошедшие 7 дней.

## **Удалённая перезагрузка и выключение устройства**

Все устройства GEOZON автоматически защищены от выключения при нажатии кнопки питания во время работы с SIM-картой. Устройство можно выключить только при выборе функции «Удалённое выключение» и, затем, подтверждения выключения. Также можно задать время, когда устройство включится автоматически. Если необходимо перезагрузить устройство, выберите в меню функцию «Удалённая перезагрузка», через несколько секунд устройство перезагрузится.

# **Настройка времени и будильника**

Для настройки времени на устройстве войдите в меню управления и выберите «Время». Введите корректное время. Для добавления и настройки будильников в меню управления выберите «Будильник». Вы можете добавить до 5 режимов будильника.

# **Функция «Найти устройство»**

Если вы забыли, куда положили устройство GEOZON, можно найти его с помощью мобильного приложения GEOZON GUARD. Выберите пункт «Найти устройство» в меню настроек и нажмите на него. Мобильное устройство издаст звук и включит экран в течение одной минуты. Для выключения звука нажмите на любую кнопку на устройстве.

#### **Функция «Добавить друзей»**

На устройстве выберите иконку «Добавить друзей» и нажмите на неё. Встряхните оба устройства одновременно, чтобы начать синхронизацию. Поднесите устройства близко друг к другу, чтобы

сопряжение прошло успешно. При сопряжении с другим устройством обмен информацией произойдет автоматически. После добавления друга можно будет

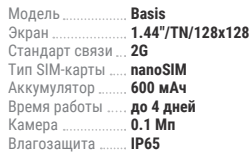

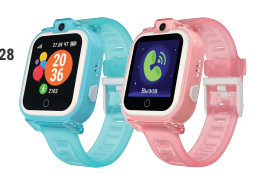

**Дистанционное фото** Для запроса фото от устройства GEOZON выберите «Чат» и нажмите значок камеры.

# **УСТРАНЕНИЕ НЕПОЛАДОК**

Перед обращением в авторизованный сервисный центр GEOZON попробуйте следующие способы устранения неполадок:

1. **Устройство GEOZON не включается** Устройство GEOZON не включится, если аккумулятор полностью разряжен. Зарядите аккумулятор перед включением устройства GEOZON.

## 2. **Сенсорный экран медленно или неправильно реагирует на касания**

Сенсорный экран может работать неправильно в следующих ситуациях:

- При установке защитной пленки или дополнительных аксессуаров на сенсорный экран он может работать некорректно. - На вас надеты перчатки, вы касаетесь экрана грязными руками, острыми предметами или кончиками пальцев. - Повышенная влажность и попадание жидкости могут стать причиной неправильной работы сенсорного экрана.

# GEOZON

ДАТА И МЕСТО ПРИОБРЕТЕНИЯ:

**DUMMALINE** 

ШТАМП МАГАЗИНА/ПРОДАВЦА

 - Если сенсорный экран поцарапан или поврежден, обратитесь в сервисный центр GEOZON.

#### 3. **Принудительная перезагрузка**

Если устройство GEOZON не реагирует на выполняемые действия, для его перезагрузки выберите в приложении «Дистанционная перезагрузка», или извлеките SIM карту, нажмите на клавишу питания и удерживайте ее в течение более 7 секунд.

- 4. **Значок аккумулятора пуст** Аккумулятор разряжен. Зарядите аккумулятор.
- 5. **Аккумулятор не заряжается** (при использовании одобренных зарядных устройств GEOZON). Убедитесь, что вы правильно подключили устройство GEOZON к зарядному устройству.
- 6. **Аккумулятор разряжается быстрее, чем обычно** Эффективный заряд аккумулятора устройства GEOZON может снижаться при слишком низкой или высокой температуре

# **УСЛОВИЯ ГАРАНТИИ**

Компания Моbile Trade LLC (000 "Мобайл Трейд"), являющаяся полномочным представителем на территории Российской Федерации и стран Таможенного союза ЕАЭС товаров (изделий) под брендом GEOZON (далее по тексту-Изготовитель), выражает вам огромную признательность за ваш выбор. Мы сделали всё возможное, чтобы данное изделие удовлетворяло вашим запросам, а качество соответствовало лучшим мировым образцам.

Изготовитель устанавливает гарантийный срок: 1 год. Гарантийный срок отсчитывается от даты продажи изделия, если кратким руководством пользователя не установлено иное ограничение. Изготовитель устанавливает срок службы устройств: 3 года. Срок службы отсчитывается от даты изготовления изделия, если кратким руководством пользователя не установлено иное ограничение.

Все товары предназначены изготовителем для поставок в Российскую Федерацию и страны Таможенного союза EAЭС, соответственно, изготовленные с учётом условий эксплуатации в этой стране. Чтобы убедиться в этом, просим вас проверить наличие на изделии и упаковке официальных знаков соответствия. Во избежание недоразумений, убедительно просим вас внимательно изучить руководство, условия гарантийных обязательств, проверить правильность заполнения гарантийного талона. Гарантийный талон действителен только при наличии правильно и четко указанных: модели, серийного номера изделия, даты продажи, четких печатей

фирмы-продавца, подписи покупателя. Модель и серийный номер изделия должны соответствовать указанным

- в гарантийном талоне. При нарушении этих условий, а также в случае, когда данные,
- указанные в гарантийном талоне, изменены, стерты или переписаны, гарантийный талон признаётся недействительным.
- В этом случае рекомендуем вам обратиться к продавцу для получения нового гарантийного талона, соответствующего вышеуказанным условиям, либо предоставить товарный или кассовые чеки, либо иные документы, подтверждающие факт
- и дату продажи изделия. В случае, если дату продажи изделия установить невозможно, в соответствии с законодательством Российской Федерации о защите прав потребителей, гарантийный
- срок исчисляется с даты изготовления изделия. Данным гарантийным талоном Мobile Trade LLC (000 "Мобайл Трейд") подтверждает принятие на себя обязательств по удовлетворению требований потребителей, установленных действующим законодательством о защите прав потребителей в случае обнаружения недостатков изделия, возникших по вине Изготовителя. Mobile Trade LLC (000 "Мобайл Трейд") оставляет за собой право отказать в удовлетворении требований потребителей по гарантийным обязательствам в случае несоблюдения изложенных ниже условий. Все условия гарантийных обязательств действуют в рамках законодательства о защите прав потребителей и регулируются законодательством стран импортёров.

### **Условия гарантийных обязательств:**

1. Гарантийные обязательства Изготовителя распространяются только на модели изделий, предназначенные Мobile Trade LLC (000 "Мобайл Трейд") для поставок и реализации на территории Российской Федерации и стран Таможенного союза ЕАЭС, приобретённые в Российской Федерации и странах Таможенного союза ЕАЭС, и прошедшие сертификацию на соответствие стандартам страны.

- 2. Под Гарантийными обязательствами понимается дополнительное обязательство Изготовителя по устранению недостатков (дефектов) изделия, возникших по вине Изготовителя, без взимания платы с покупателя (потребителя). 3. Замена изделия в период гарантийного срока не ведёт к
- установлению нового гарантийного срока.
- 4. Изготовитель не несёт гарантийных обязательств в следующих случаях:

а. Если изделие, предназначенное для личных (бытовых, семейных) нужд, использовалось для осуществления предпринимательской деятельности, а та же в иных целях, не соответствующих его прямому назначению;

б. В случае нарушения правил и условий эксплуатации изделия, изложенных в кратком руководстве и другой документации, передаваемой потребителю;

в. Если изделие имеет следы попыток ремонта; г. Если дефект вызван изменением конструкции и схемы изделия, подключением внешних устройств, не предусмотренных изготовителем.

д. Если дефект вызван действием непреодолимых сил, несчастными случаями, умышленными или неосторожными действиями потребителя или третьих лиц; е. Если обнаружены повреждения, вызванные воздействием влаги, высоких температур, коррозией, окислением, попаданием

- внутрь изделия посторонних предметов, веществ, жидкостей, насекомых или животных. 5. Mobile Trade LLC (000 "Мобайл Трейд") снимает с себя ответственность за возможный вред, прямо или косвенно нанесённый продукцией GEOZON людям, домашним животным,
- имуществу в случае, если это произошло в результате несоблюдения правил и условий эксплуатации, установки изделия; умышленных или неосторожных действий покупателя (потребителя) или третьих лиц.

Также Мobile Trade LLC (000 "Мобайл Трейд") снимает с себя ответственность за возможный вред, прямо или косвенно нанесённый изделиями GEOZON соответствующего назначения, в результате изменения и повреждения, утраты данных и информации. ©2020 Mobile Trade LLC (000 "Мобайл Трейд"). Все права защищены. Все торговые марки являются собственностью их владельцев. Юридический адрес: 125367, г. Москва, Полесский пр-д, д.16, оф.201, пом.1. Сделано в КНР

© 2020 Geozon™. Все права защищены. Все торговые марки являются торговой собственностью их владельцев. Любые характеристики могут быть изменены без предварительного уведомления. Уполномоченное производителем лицо: ООО «МОБАЙЛ ТРЕЙД», 125367, г. Москва, Полесский пр-д, д.16, оф.201, пом.1. Произведено в КНР. geozon.ru

**Производитель:** Mobot Technology CO., Limited. (Мобот Технолоджи Ко., Лимитед). Annec: RM 1605, HOKING COMMERCIAL CENTRE, 2-16F, AYUEN STREER MONG KOK KOWLOON, HK. (PM 1605, Хокинг Коммерциал Центр, 2-16Ф, Ауен Стрит Монг Кок, Коулуун, Гонконг). **Произведено на заводе:** Shenzhen Mobot Technology СО., LTD (Шенчжень Мобот Технолоджи Ко., ЛТД). Адрес: 3rd Floor, 14А Building Wutong Island, Shunchang Road, Xixiang Street, Baoan District, Shenzhen, China. (Зрд флор, 14A Билдинг, Вутонг Айланд, Шунчанг Роад, Ксиксианг Стрит, Баоан Дистрикт, Шеньчжень, Китай).

**Импортёр:** ООО "ТФН", 108811, г. Москва, поселение Московский, деревня Говорово, 47 км МКАД.

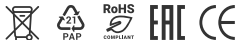

# **СПЕЦИФИКАЦИЯ**